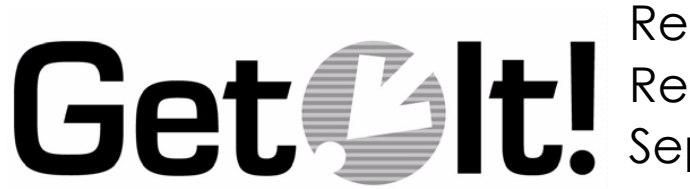

Release Notes Release 1.3 September 2000

Peregrine Systems, Inc. 3611 Valley Centre Drive San Diego, CA 92130 www.peregrine.com

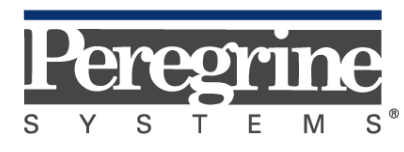

The Infrastructure Management Company™

© 2000 by Peregrine Systems, Inc. 3611 Valley Centre Drive, San Diego, CA 92130 U.S.A. All Rights Reserved.

Information contained in this document is proprietary to Peregrine Systems, Incorporated, and may be used or disclosed only with written permission from Peregrine Systems, Inc. This book, or any part thereof, may not be reproduced without the prior written permission of Peregrine Systems, Inc. This document refers to numerous products by their trade names. In most, if not all, cases these designations are claimed as Trademarks or Registered Trademarks by their respective companies.

Peregrine Systems is a registered trademark of Peregrine Systems, Inc.

Microsoft, Windows, and Windows NT are either trademarks or registered trademarks of Microsoft Corporation in the United States and/or other countries.

The Motive logo, Motive Communications, Motive Duet, Motive Duet Server, Motive Solo, Motive Solo Server, Motive Support Tuner, Motive Support Portal, Motive Studio, Motive Support Desktop, Motive ActiveLink, Motive Active-Sense, and Motive Integration Server are trademarks or registered trademarks of Motive Communications, Inc.

Java and JavaScript are trademarks of Sun Microsystems, Inc. Solaris is a registered trademark in the United States and other countries licensed exclusively through Sun Microsystems. The code examples provided herein are for illustrative purposes only and are not intended for actual customer use without additional customization and proper testing prior to deployment.

This document and the related software described in this manual is supplied under license or nondisclosure agreement and may be used or copied only in accordance with the terms of the agreement. The information in this document is subject to change without notice and does not represent a commitment on the part of Peregrine Systems, Inc.

The names of companies and individuals used in the sample database and in examples in the manuals are fictitious and are intended to illustrate the use of the software. Any resemblance to actual companies or individuals, whether past or present, is purely coincidental.

This edition applies to version 1.3 of the licensed program.

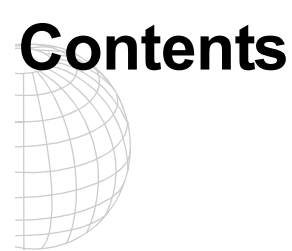

# Get.It! 1.3 Release Notes

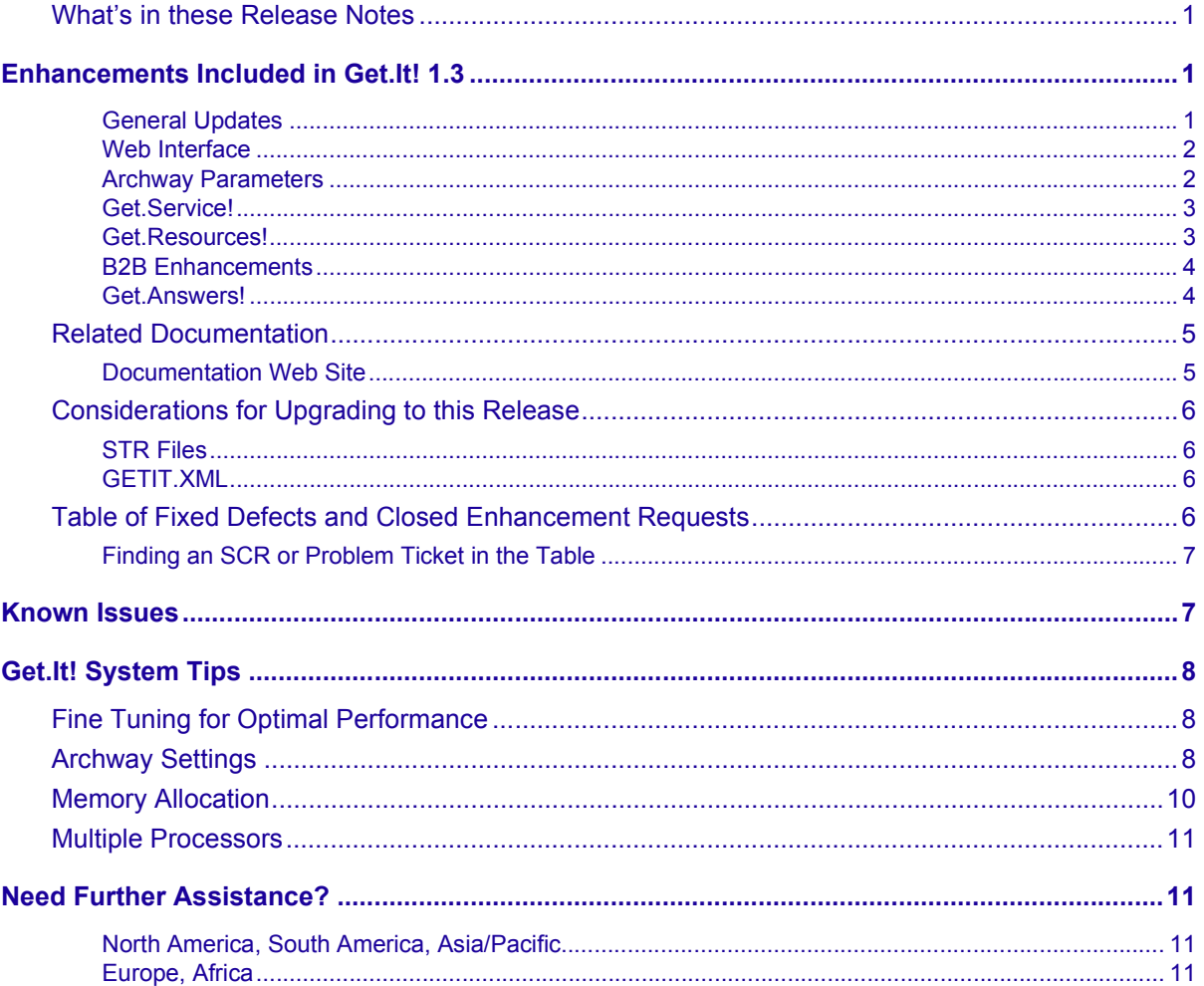

# <span id="page-4-0"></span>**Get.It! 1.3 Release Notes**

Welcome to Peregrine Systems' Get.It! 1.3 Release.

This is a GA release that includes enhancements and fixes of defects since the last release of Get.It!. Also included is a list of enhancements and SCRs (Software Change Requests).

The media shipped with this release comprise a complete installation of the product. Refer to the packing list included with your shipment for a description of the media.

# **What's in these Release Notes**

These release notes include:

- Descriptions of enhancements made to Get.Answers!, Get.Resources! and Get.Service!.
- Notes on related documentation and known issues.
- Considerations for upgrading to this release.
- A list of fixed defects that have been closed.
- Contact details for further assistance.

# **Enhancements Included in Get.It! 1.3**

The following summarizes the enhancements included in Get.It! 1.3 for the Windows NT installation.

#### **General Updates**

GETIT\_HOME is no longer used in the weblications.

The <LINK> DTD now includes the attribute BALLOON="TEXT". This causes pop-up balloon help and status bar text to occur in Microsoft Internet Explorer and status bar text (no balloon help) in Netscape.

#### <span id="page-5-0"></span>**Web Interface**

Get.It! now has a new, dynamic graphical user interface. The header menu has been removed and you can now choose from many Skins and Stylesheets. You can select options from a menu-based sidebar frame. New Skins and Stylesheets can be selected from the Portal or from the Skins and Stylesheets link. You can use this feature to select background colors, logos, font and font characteristics.

#### **Archway Parameters**

The following chart explains all new Archway parameters. The Archway file is located within the ...GETIT\BIN\ directory.

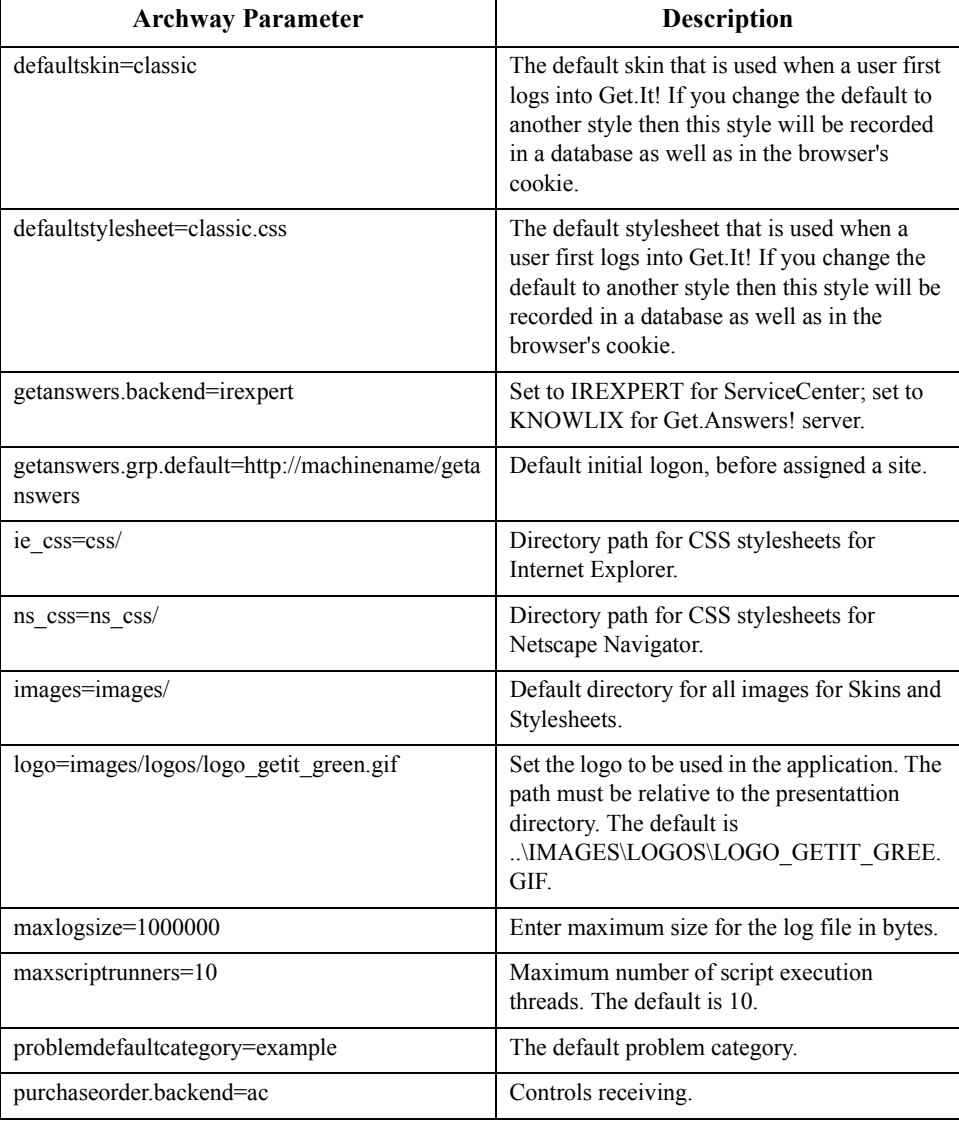

<span id="page-6-0"></span>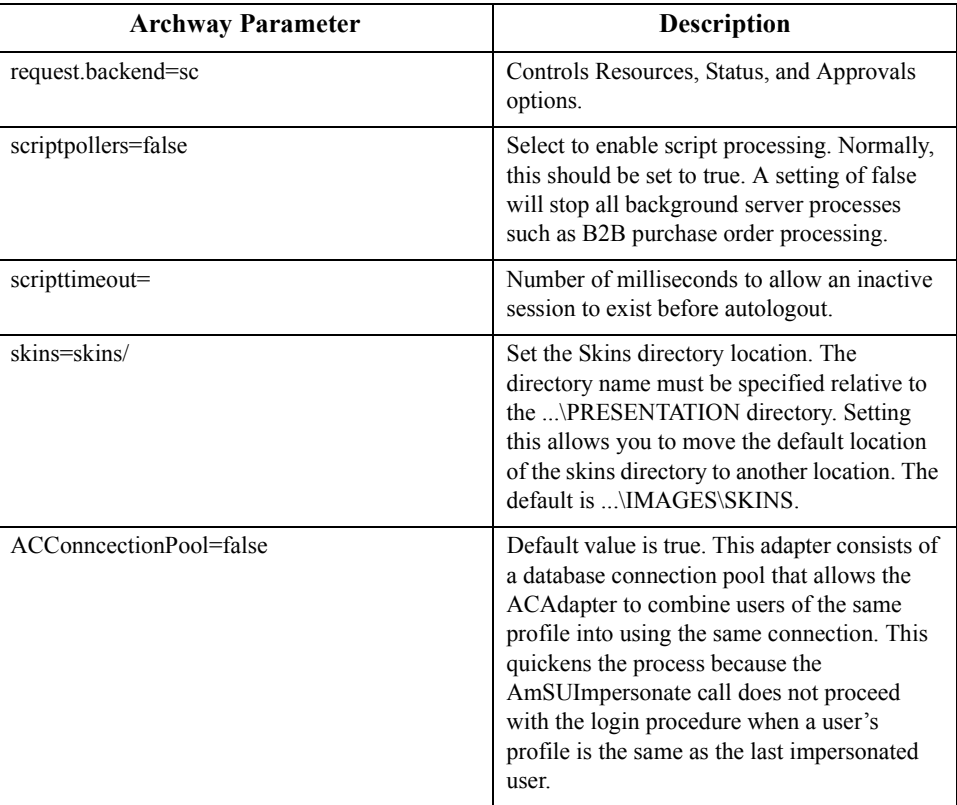

#### **Get.Service!**

The File Attachment function is available from a Get.Service! ticket. You can attach another file (for example, an Excel or Word file) when opening or updating the ticket. The file is uploaded to the server and can then be viewed from the Get.It! form. You can also attach a file with your Request Form as well as close your own problem tickets. Instructions for using this new feature are included in the *Get.It! Administration Guide*. This function requires ServiceCenter 3.0sp3 or later.

There is also enhanced ServiceCenter event handling.

#### **New PC Support**

There is now Get.Service! PC Support integration for self-healing of the PC. To order, call your Peregrine Systems Account Representative.

#### **Get.Resources!**

All combo boxes have been replaced with lookup windows on the Submit New Request Screen. There is also improved case-sensitive Catalog Searching. The File Attachment function is also available from a Get.Resources! request. You can attach another file (for example, an Excel or Word file) when opening or updating the request. The file is

uploaded to the server and can then be viewed from the Get.It! form. Instructions for using this new feature are included in the *Get.It! Administration Guide*. There is also support for Parent/Child product relationships as well as improved request line item numbering.

GETIT.RECEIVER and GETIT.ADVANCEREQUESTER are supported if AssetCenter is your Get.Resources! back end. The REQUEST.BACKEND and PURCHASEOR-DER.BACKEND settings in Archway.ini must be set to use the same back end.

#### <span id="page-7-0"></span>**B2B Enhancements**

You can now set up and configure user-specific supplier connections at the B2B server using Get.Resources! You can also self-register for B2B services with Get2Connect.net using Get.Resources! B2B server now uses brokered-mode operation when using the pipeline client to send and receive EDI (electronic data interchange). The CommerceOne market site version 3.x is now supported. Ariba cXML 1.1 support features improved functionality. Supported catalog formats include Ariba CIF 3.0 and CommerceOne CUP files. B2B functionality is supported only when using AssetCenter as the Get.Resources! back end.

#### **Get.Answers!**

A new Get.Answers! application allows you to search knowledgebases created in KnowlixAuthor and document collections created in KBMake. Document collections contain source documents in their native format. The following formats are supported for document collections:

- Adobe Acrobat (PDF)
- HTML
- Microsoft Word, Excel, and PowerPoint
- XML

If you are interested in this feature, contact your Peregrine Systems Account Representative.

IR Expert remains a supported alternative to this Get.Answers! application.

**Note:** If you want to view the online documentation using Get.Answers!, you can create a document collection of the manuals and access them through the Advanced Search in Get.Answers!. You will need to give the PDF files for the manuals a title. To do this, open each manual in Adobe Acrobat and select Document Info > General from the File menu. Replace Untitled Document with the title of the manual and click OK. Then create a document collection using the KBMake utility for Get.Answers!. When you perform an advanced search, you will see the documentation files you added.

## <span id="page-8-0"></span>**Related Documentation**

The complete set of manuals for Get.It! 1.3 include documents for installation, administration, and tailoring.

The online documentation pertaining to administration and tailoring has been updated for this release. You can find the online documentation in the ...GETIT\DOCS folder. Additionally, the following documents have been revised for Get.It! 1.3. These documents are included in the ...GETIT\DOCS folder as PDF files.

#### **Installation Guide**

There is a new section for installing Get.Answers!. If you install Get.Answers! you will also find an updated section of the Get.It! installation process regarding Get.Answers! and its configuration.

#### **Administration Guide**

Information has been added for the new Get.Answers! application and for the File Attachment feature. All fields in the archway.ini file are now described in this manual.

#### **Tailoring Guide**

A new chapter, "Adapters," has been added to the *Get.It! Tailoring Guide*. This chapter includes the following:

- Sections about each of the adapters included with Get.It!: ServiceCenter, AssetCenter, LDAP, E-mail, and a revised section on connecting to a third-party database using the JDBC adapter. These sections include information about the ARCHWAY.INI parameters specific to the adapters as well as information on troubleshooting if you have connectivity problems.
- A section on ServiceCenter event handling, which has been expanded in Get.It! 1.3.
- Information on using AssetCenter Feature links, calling a stored procedure, and using log files to troubleshoot adapter connections.

#### **Documentation Web Site**

For a complete listing of the current Get.It! documentation, see the Documentation pages on the Peregrine Systems, Inc. Customer Support web site at:

http://support.peregrine.com

You will need the current login and password to access this web page.

For copies of the manuals, you can download PDF files of the documentation using the Adobe Acrobat Reader (also available on the web site). Additionally, you can order printed copies of the documentation through your Peregrine Systems Sales Representative.

# <span id="page-9-0"></span>**Considerations for Upgrading to this Release**

#### **STR Files**

#### **Windows NT**

If you expect to support multiple languages then you must consider the following upgrade procedure. If manually change STR files then you must back up these files before you upgrade. The STRBUILD.BAT file generates the GETIT\_EN.STR file, extracting all strings from the XML file. For this reason you must back up your manual changes.

- 1. Back up all ...APPS\GETIT\_XX.STR files. These files include: GETIT\_DE.STR, GETIT\_EN.STR, GETIT\_FR.STR, GETIT\_IT.STR, and GETIT\_JA.STR.
- 2. Install Get.It!
- 3. Run the WBUILD command.
- 4. Append all but the GETIT\_EN.STR backed up STR files onto the end of the new, corresponding STR file. For example, if you are working with the GETIT\_DE.STR file then you must append the archived version onto the end of the new GETIT\_DE.STR file.
- 5. Run the STRBUILD command.
- **Note:** Duplicate strings will occur when appending archived files onto the end of newer files. Running the STRBUILD command will remove all duplicates, leaving userdefined modifications.

#### **GETIT.XML**

If you have updated the GETIT.XML file, you will need to make a copy of this file before loading the upgrade to Release 1.3. If you do not make a copy of this file, any changes you have made will be lost.

## **Table of Fixed Defects and Closed Enhancement Requests**

The table in the following pages shows the defects that have been fixed and the enhancement requests that have been closed by release of Get.It! 1.3.

The table has the following columns:

- Release—the Get.It! release in which the fix was made.
- SCR Number—the Software Change Request (SCR) that prompted the change.
- Problem Ticket Number—the problem ticket(s), if any, associated with the SCR. These numbers are prefixed with SD. If no number appears in the column, then only an SCR number applies. More than one problem ticket number may be associated with a given SCR.

• Description—a brief description of the change.

## <span id="page-10-0"></span>**Finding an SCR or Problem Ticket in the Table**

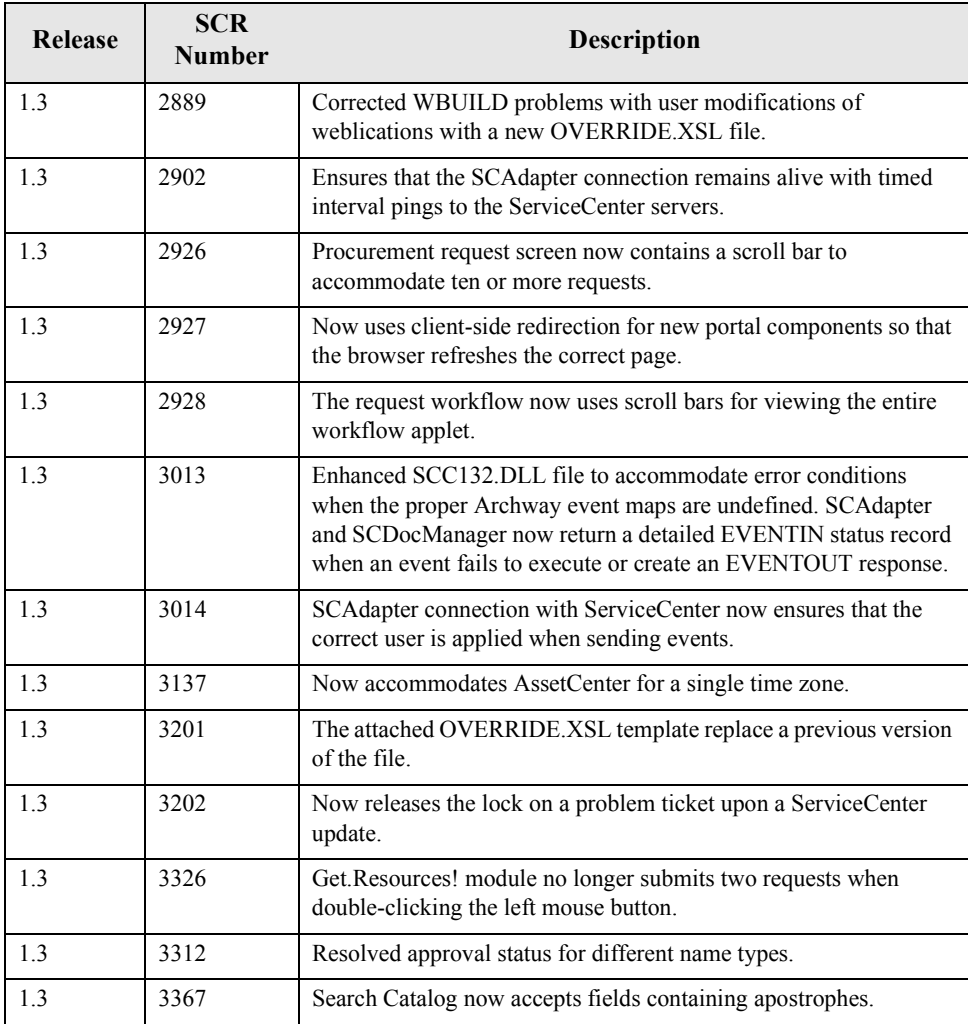

# **Known Issues**

The following issues are documented. The descriptions below include options to work around the issue.

<span id="page-11-0"></span>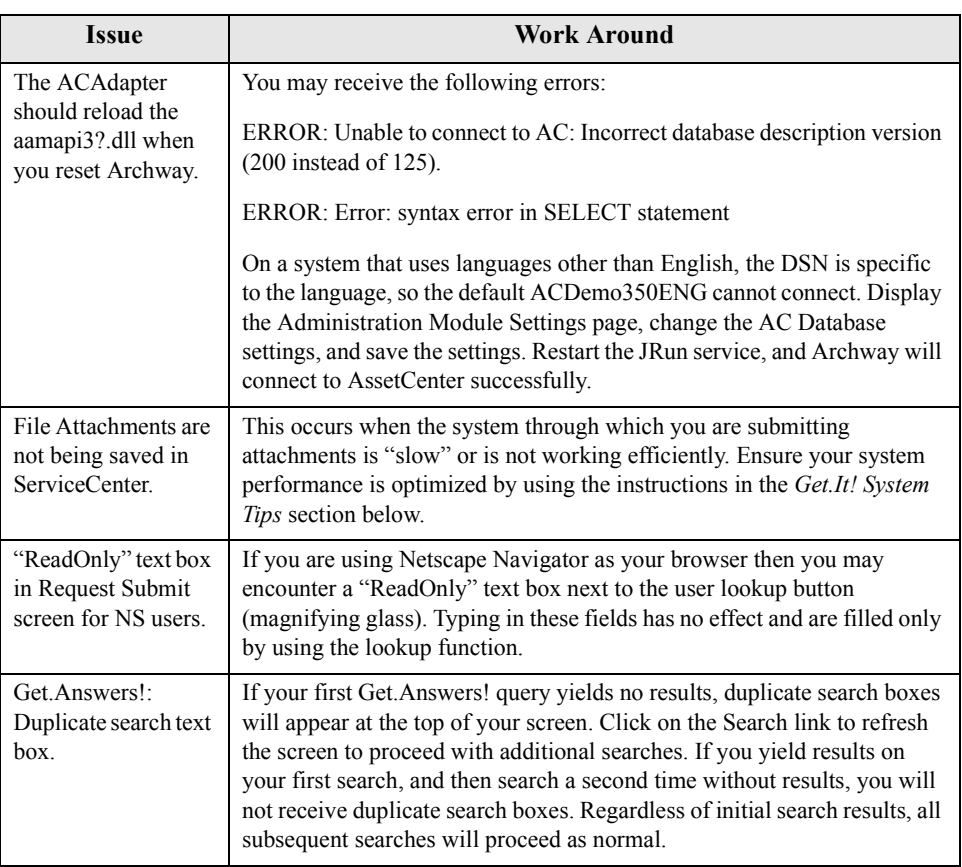

# **Get.It! System Tips**

This section includes some tips to help you obtain optimal performance from your Get.Answers!, Get.Service! and Get.Resources! software.

# **Fine Tuning for Optimal Performance**

# **Archway Settings**

When running in a production environment, complete a careful review of the following settings.

#### java.args in (jrun /jsm-default/properties/jsm.properties)

Be sure to set this parameter to something similar to the following:

#### java.args=-Xmx128m

This defines the size of heap memory given to the JRun's Java VM. The above setting provides 128 MB. Larger settings may be appropriate on larger systems.

Make sure the fields described in the following table are set correctly in the archway.ini file.

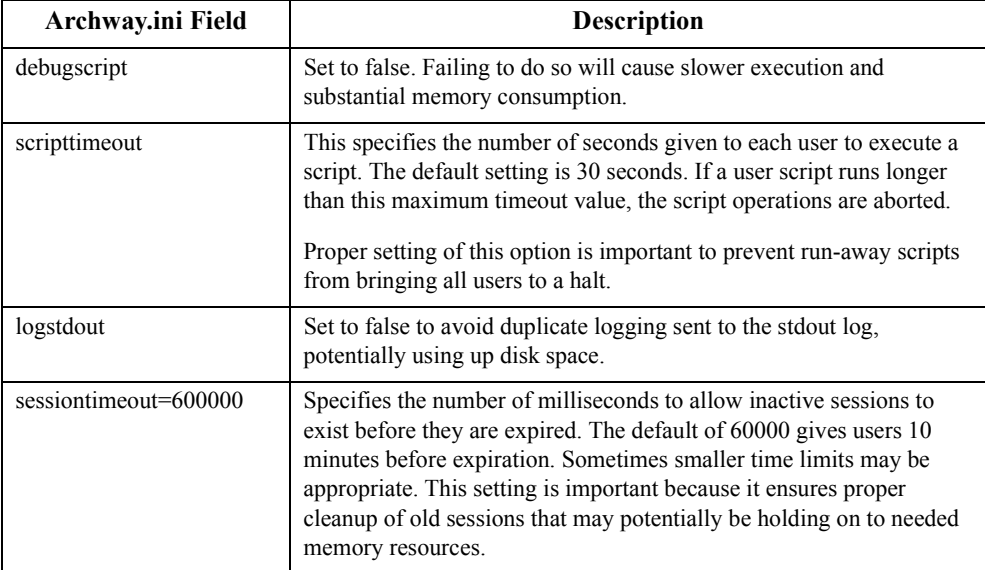

<span id="page-13-0"></span>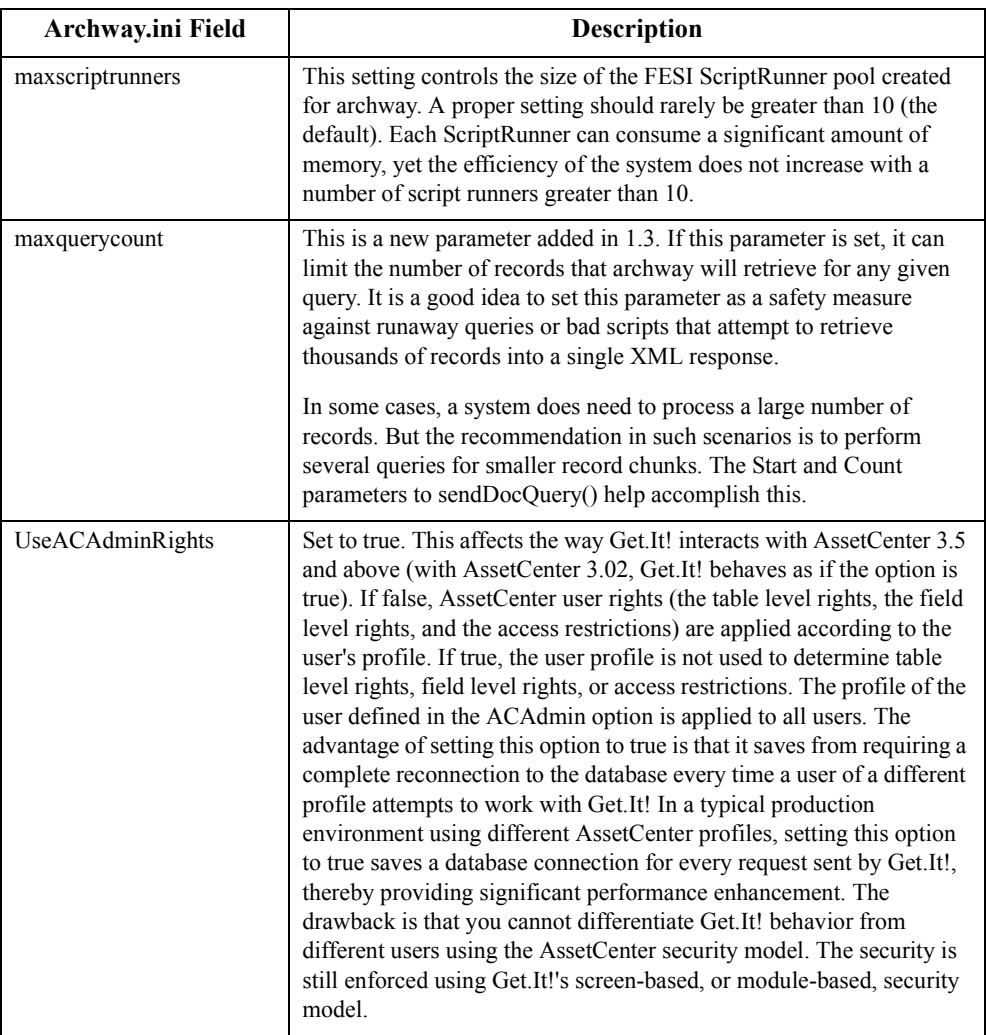

# **Memory Allocation**

With the advent of the new ACConnectionPool feature, you should expect that Archway will require an additional 5 to 6 megabytes of RAM per user profile. For example, if there are ten different user profiles accessing Get.It!, a total of approximately 50MB or more should be reserved for JRun and the JAVAW process (hosts Archway).

## <span id="page-14-0"></span>**Multiple Processors**

If you have a system with multiple processors, make sure you have a virtual directory created for each processor plus one. See "Configuring Multiple Virtual Directories" on page 2-26 in the *Get.It! Installation Guide* for instructions. The multiple virtual directory option will create multiple instances of Archway. This will balance concurrent users and spread their use over all processors.

When you setup multiple virtual directories, the processes are independent and do not share resources. The memory usage should be equivalent between both processes, assuming the load is equivalent. If one process is doing all the work, then IIS is not configured correctly and it's sending all JSP requests to the same machine regardless of the virtual directory given in the URL. To balance the load, delete the reference to the global "GetIt Connector" ISAPI filter listed in the "Default Web Site" property page. Restart IIS. Afterward, the processor activity on the second JAVA instance will begin to function correctly.

If you have only one processor then you need only one virtual directory. However, if you have multiple processors you will need an equal number of virtual directories *plus one*. For example, if your machine has 3 processors, create 4 virtual directories; if the machine has 6 processors, create 7 virtual directories.

# **Need Further Assistance?**

For further information and assistance with this new release or Get.It! in general, contact Peregrine Systems' Customer Support. Current details of local support offices are available through these main contacts.

#### **North America, South America, Asia/Pacific**

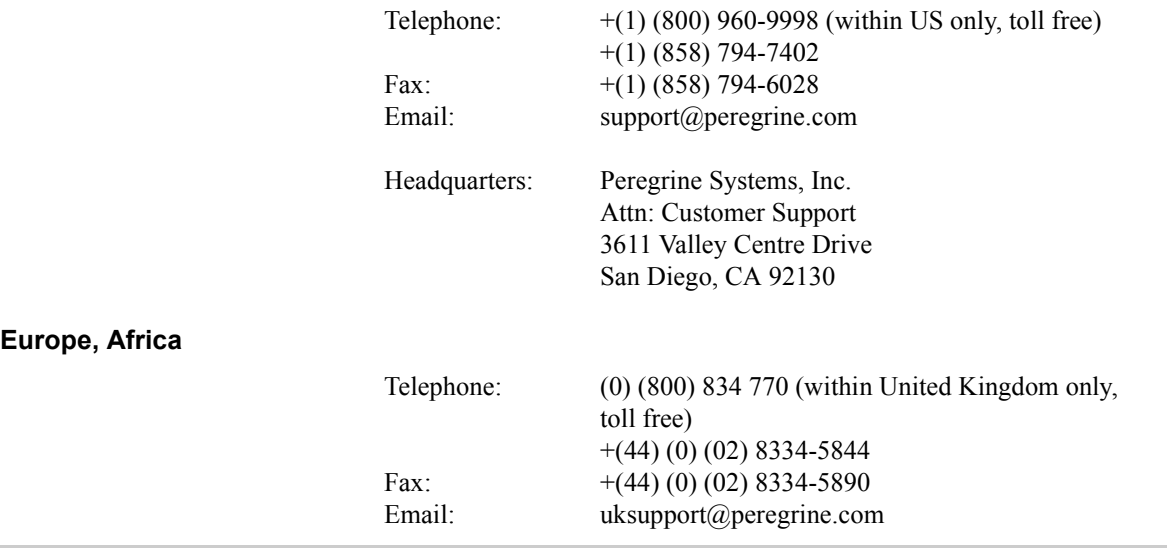

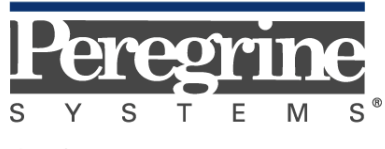

The Infrastructure Management Company $^{\text{\tiny{\textup{TM}}}}$